Under **General Account Settings** you can change your **Name** (eg from Joe Brown to Joe Smith). BUT you can only change your name 3 times, so make sure this is something you REALLY want to do.

You can also change your **Username** under **General Account Settings** – but you can only change it **once** AND you have to give your mobile phone number to Facebook before you can do it.

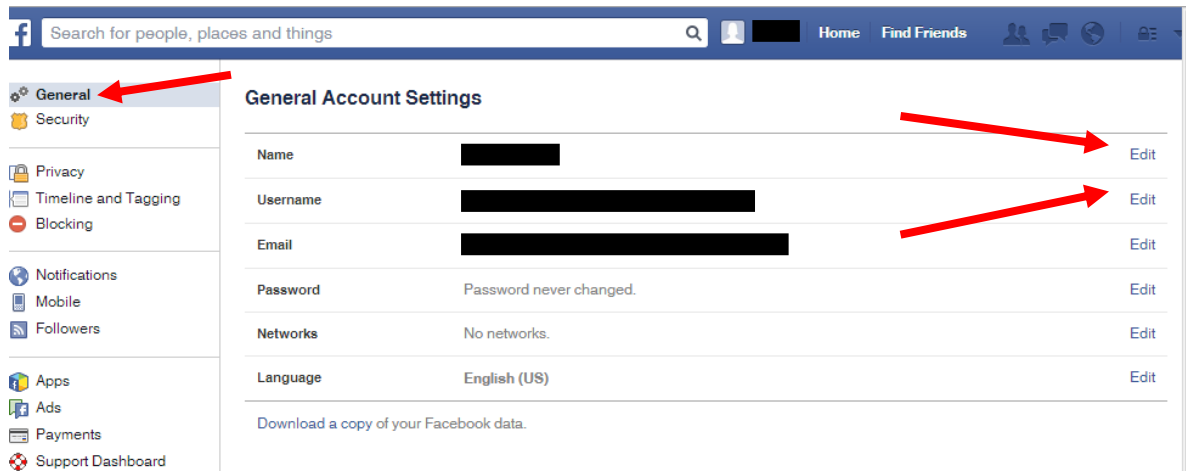

If you want to edit any of the **Security Settings**, you can find them in the sidebar menu.

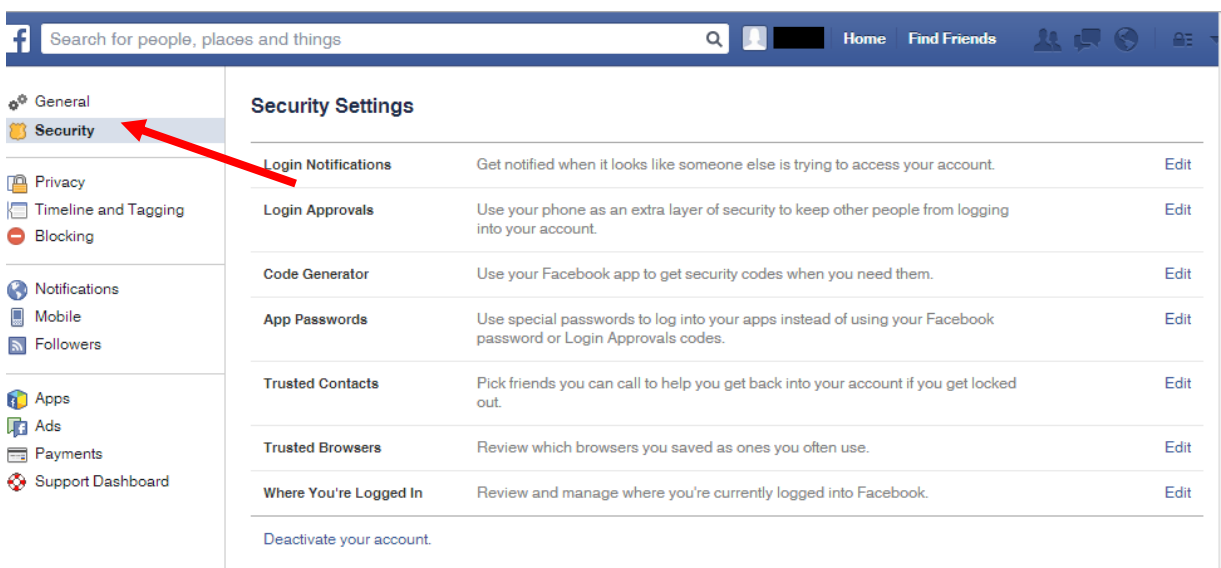

Under **Login Notifications** you can get Facebook to let you know if your account is accessed from a computer or mobile device that you haven't

used before. This is a good option, just in case someone else has worked out your password or hacked your account.

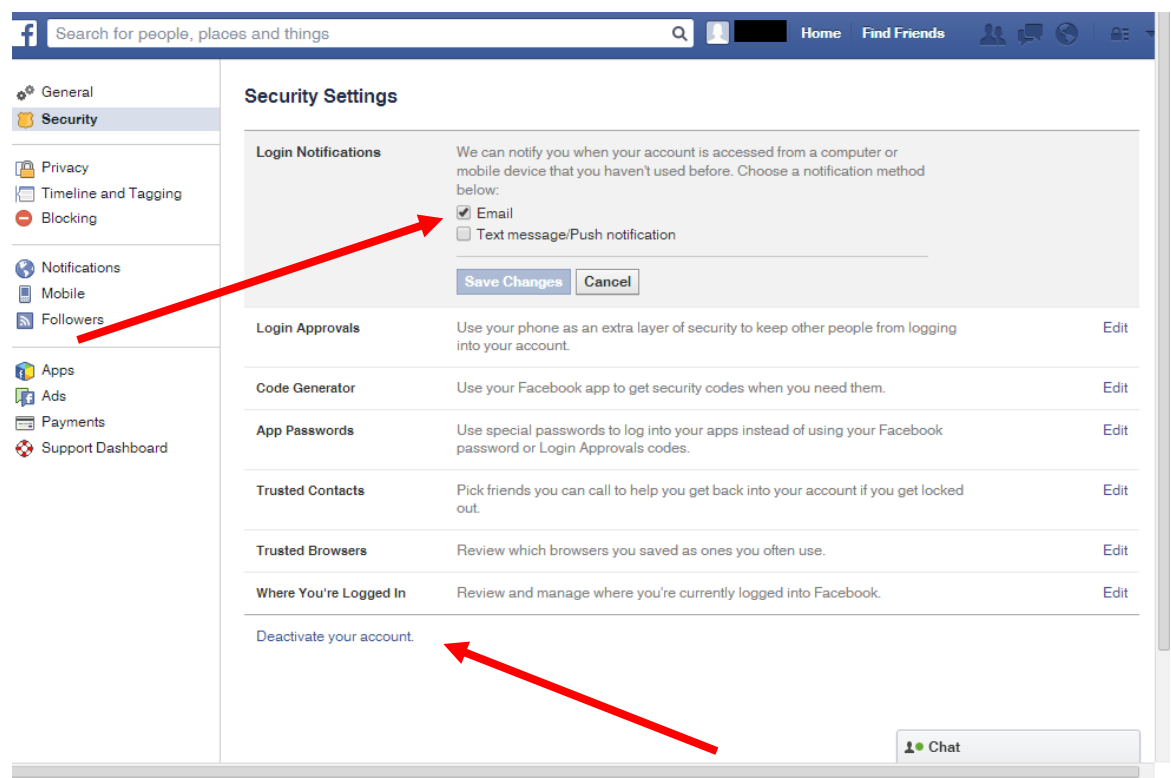

**Security Settings** is also where to go if you want to **Deactivate your account**. Deactivating your account means that your timeline will disappear from Facebook and people are not able to search for you. BUT Facebook stores ALL of your information and you can reactivate your account at any time using your most recent email and password.

You CANNOT delete your facebook account from **Security Settings**. If you want to permanently delete your account go to **'Desktop Help > Manage Your Account > Deactivating, Deleting and Memorialising Accounts',** select **'How do I permanently delete my account?'** from the Help topics and follow the instructions.

It is also helpful to read **'What happens when my account has a pending deletion request?'**.

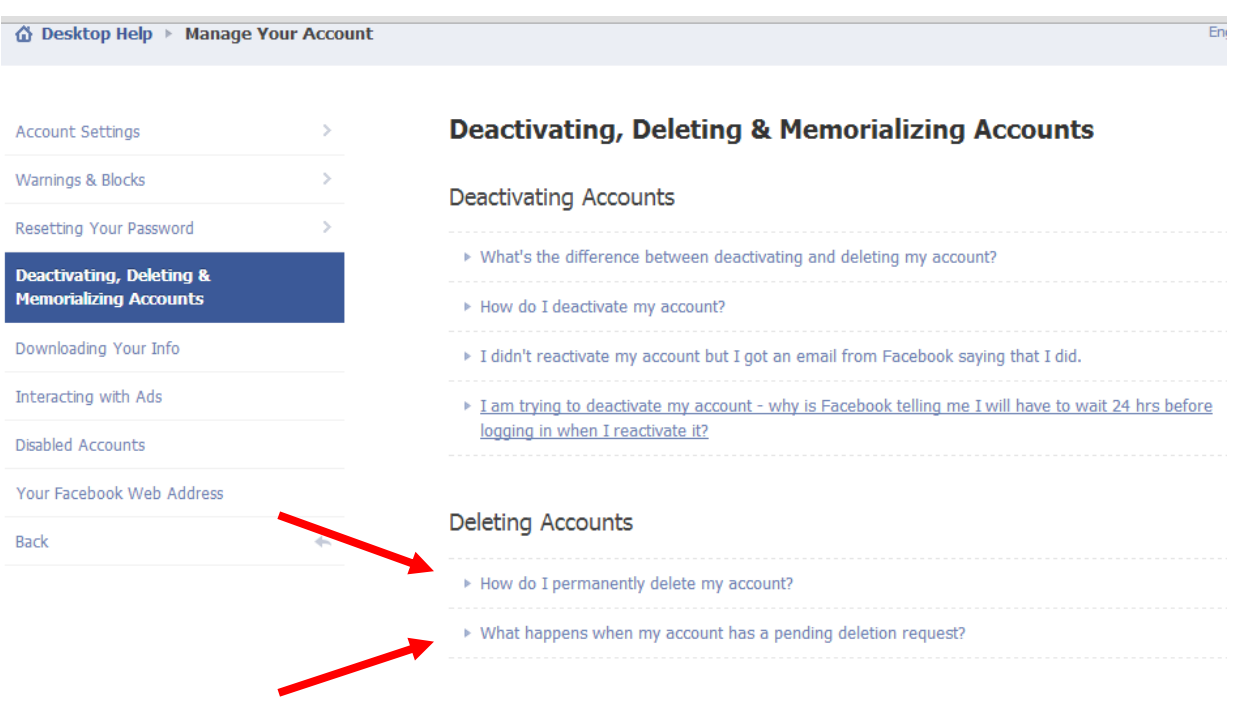